# **Pravila**

#### **Na ispitu imaju dvije vježbe koje se rade ukupno 50 minuta.**

Prva i drug vježba maksimalno nose po 33,5 odnosno (50 bodova). Prva vježba se boduje na sljed. načn:

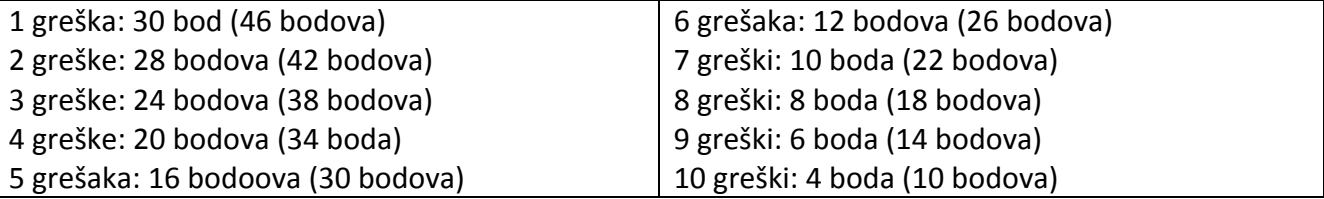

Na primjr greške u Excelu su sljedećih oblika: tabele nije obojena, tabela nema isti okvir kao na papiru, cijene nemaju unesenu novčanu jedinicu na ispravan način, tabela ne sadži isti tekst, polja nisu isprogramirana na ispravan način, riječ "Cijena" se ne nalazi u polju C2, riječ "Teniska loptica" se ne nalazi u polju B9, rečenica koja se nalazi u polju B13 nije podjeljena u dva reda i slično...

## Grupa D

Vježba broj 1 (33,5 bodova) (50 bodova)

#### **U programu za rad sa tabelarnim podacima**

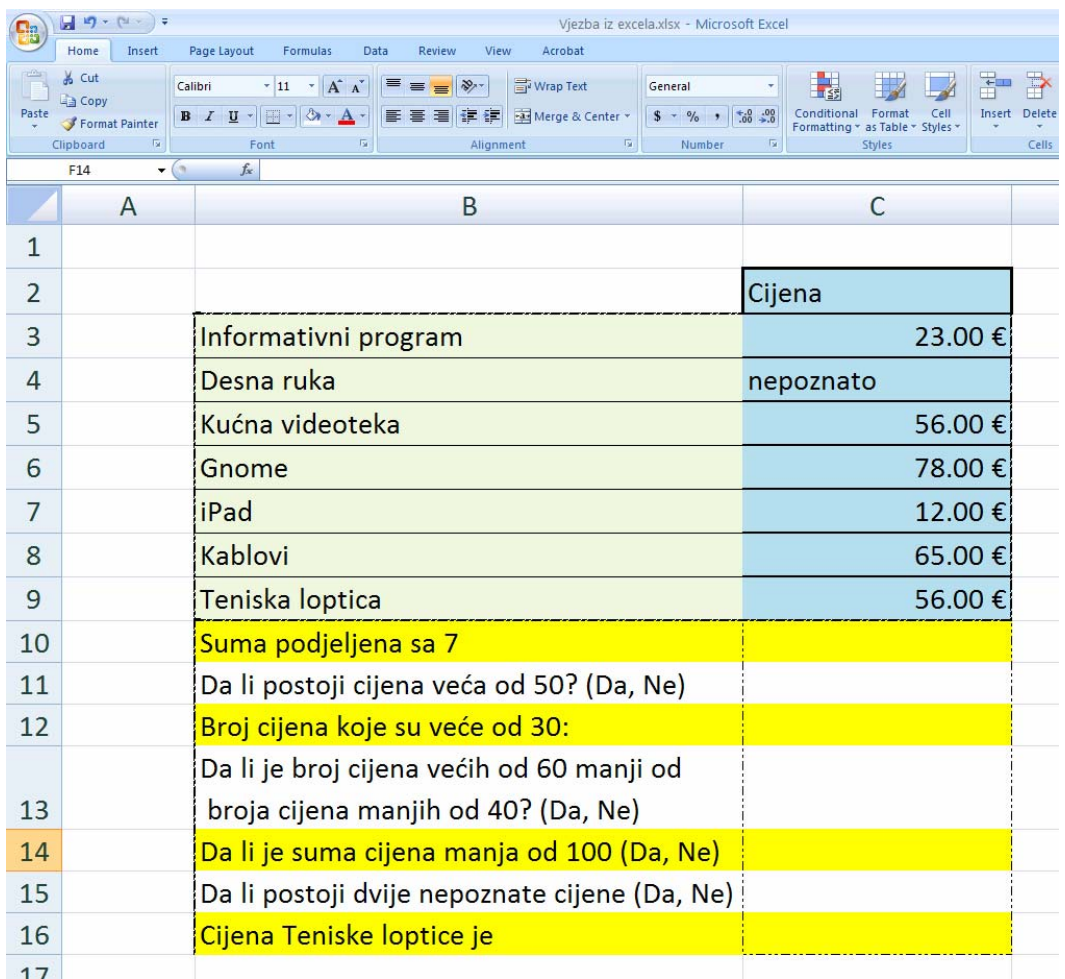

#### Vježba broj 2 (33,5 bodova) (50 bodova)

### **U programu Adobe Photoshop**

Iz foldera D:\SlikeZaInformatiku\SlikeZaAdobePhotoshop\ učitati sljedeće tri slike: misc20.jpg, babes21.jpg i nature11.jpg.

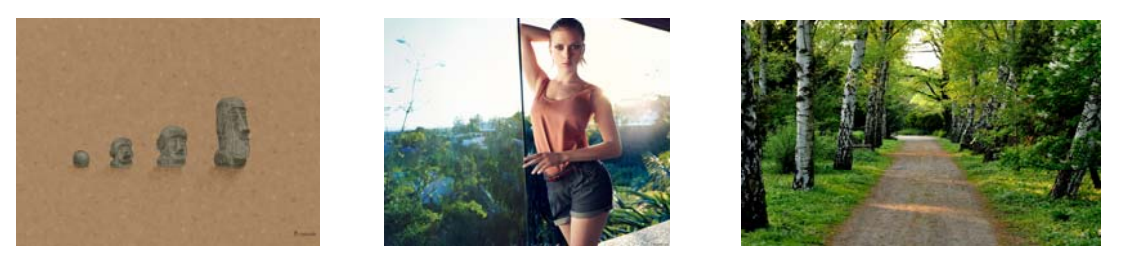

#### Kombinacijom ove tri slike dobiti sljedeću:

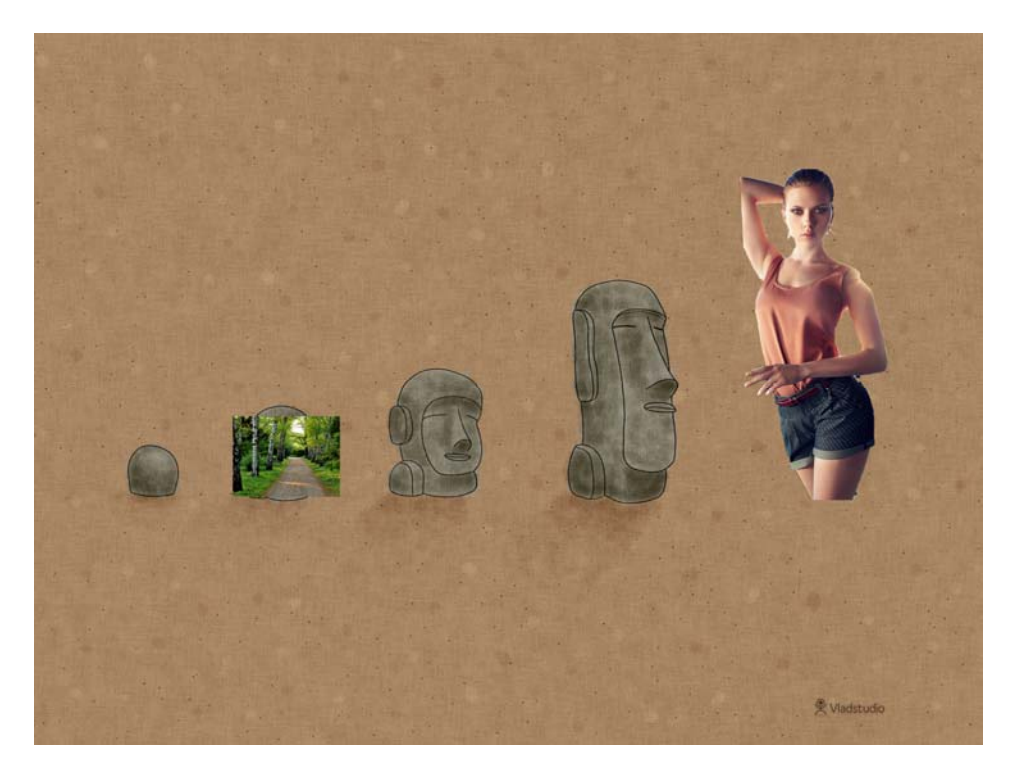

Ova vježba se boduje na osnovu izgleda orginala i dobijene slike. Da li je sličnost 100%, 50%, 25%, da li je trećina vježbe završena i slično.